## **PC-Schnittstelle**

HEYtech-Rollladensteuerungen und Wintergartensteuerungen können optional mit einer PC-Schnittstelle ausgestattet werden. Die zugehörige Bediensoftware ermöglicht eine übersichtliche und einfache Programmierung der Steuerung direkt am PC. Auch eine Auslösung der Motoren über den PC, eine übersichtliche Darstellung des Logbuchs sowie die Speicherung verschiedener Konfigurationen auf dem PC ist möglich. Nicht zuletzt können Firmware-Aktualisierungen bei Bedarf vom Endkunden durchgeführt werden, wenn die Steuerung mit einer PC-Schnittstelle ausgerüstet ist.

Die PC-Schnittstelle kann als RS232- oder als USB-Schnittstelle ausgeführt werden, wobei die USB-Schnittstelle über einen virtuellen COM-Port angesprochen wird.

Die Eingabemasken der Bediensoftware orientieren sich an den Feldern, wie sie im Bereich der 16-stelligen LCD-Anzeige der Steuerung angelegt sind. Zusätzlich gibt es für jeden Bereich eine Anzeigetafel, aus der sich die Programmierung im Überblick erkennen lässt. Durch Anklicken lassen sich die jeweiligen Werte aus den Anzeigetafeln in die Eingabefelder übertragen.

Für jeden Themenbereich steht eine umfangreiche Online-Hilfe zur Verfügung. Klicken Sie einfach auf das magentafarbene Fragezeichen am rechten Rand einer Themen-Box. Beispiele hierzu sehen Sie weiter unten.

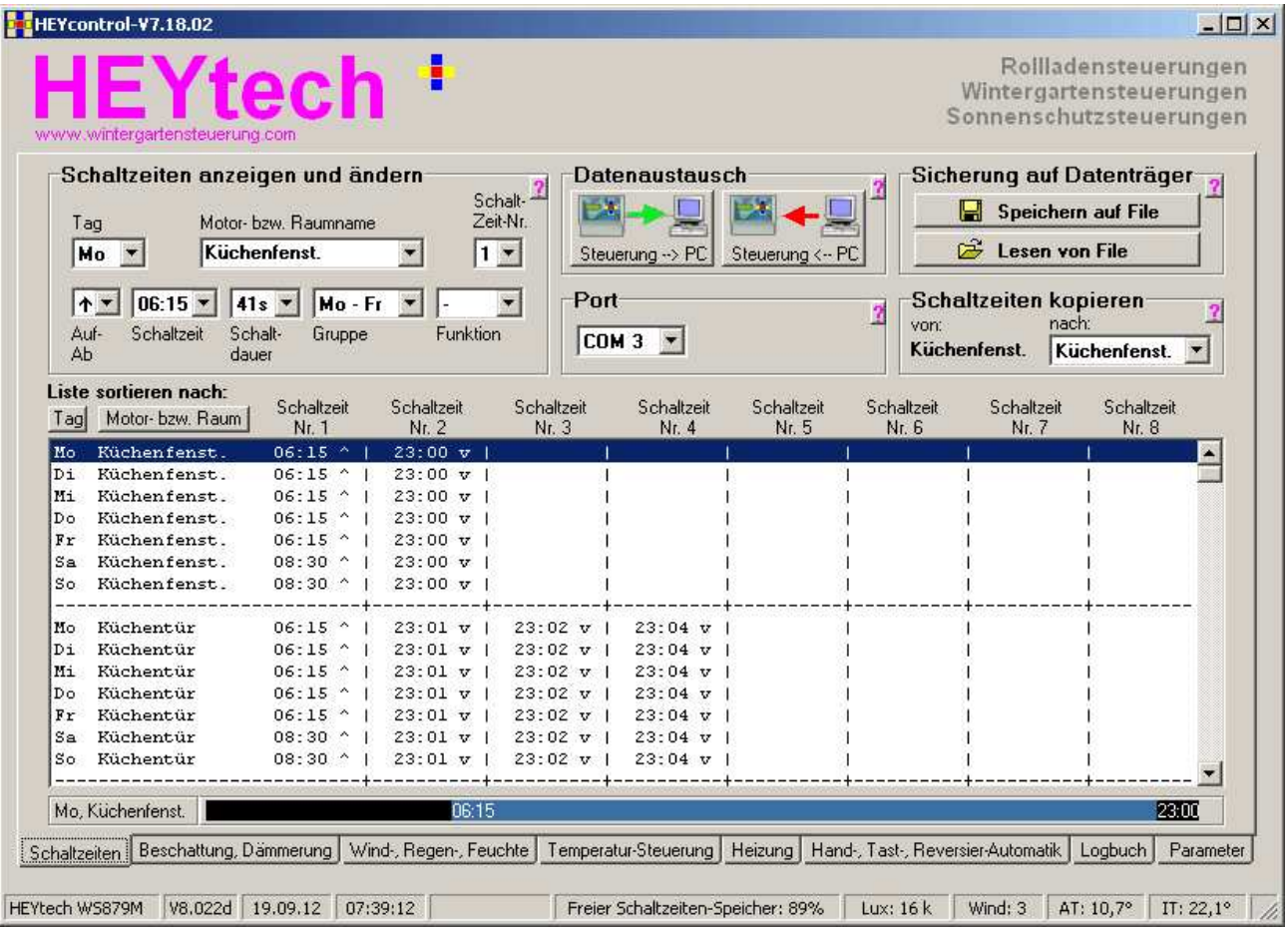

Der "normale" Bedienablauf erfolgt z.B. in folgender Reihenfolge: Zunächst die Daten von der Steuerung oder aus einem zuvor abgespeicherten Datenfile einlesen. Nach der Durchführung der beabsichtigten Änderungen werden die Daten durch Anklicken des Buttons "Daten zur Steuerung senden" in die Steuerung übertragen und am besten auch auf der Platte gesichert (Button "Speichern auf Datenträger").

Laden Sie sich doch die Bediensoftware aus unserem Download-Bereich herunter und probieren Sie schon einmal aus, wie einfach das Programmieren einer leistungsfähigen Rollladen- bzw. Wintergartensteuerung sein kann.

Der folgende Screen-Shot zeigt beispielhaft das Register Beschattungsautomatik / Dämmerungsautomatik:

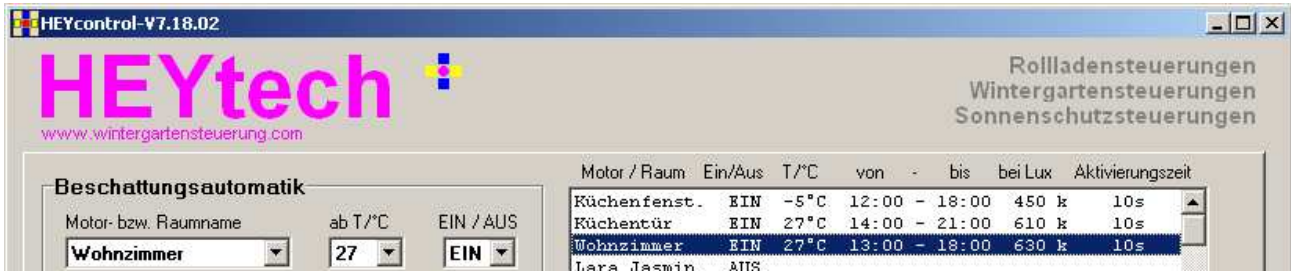

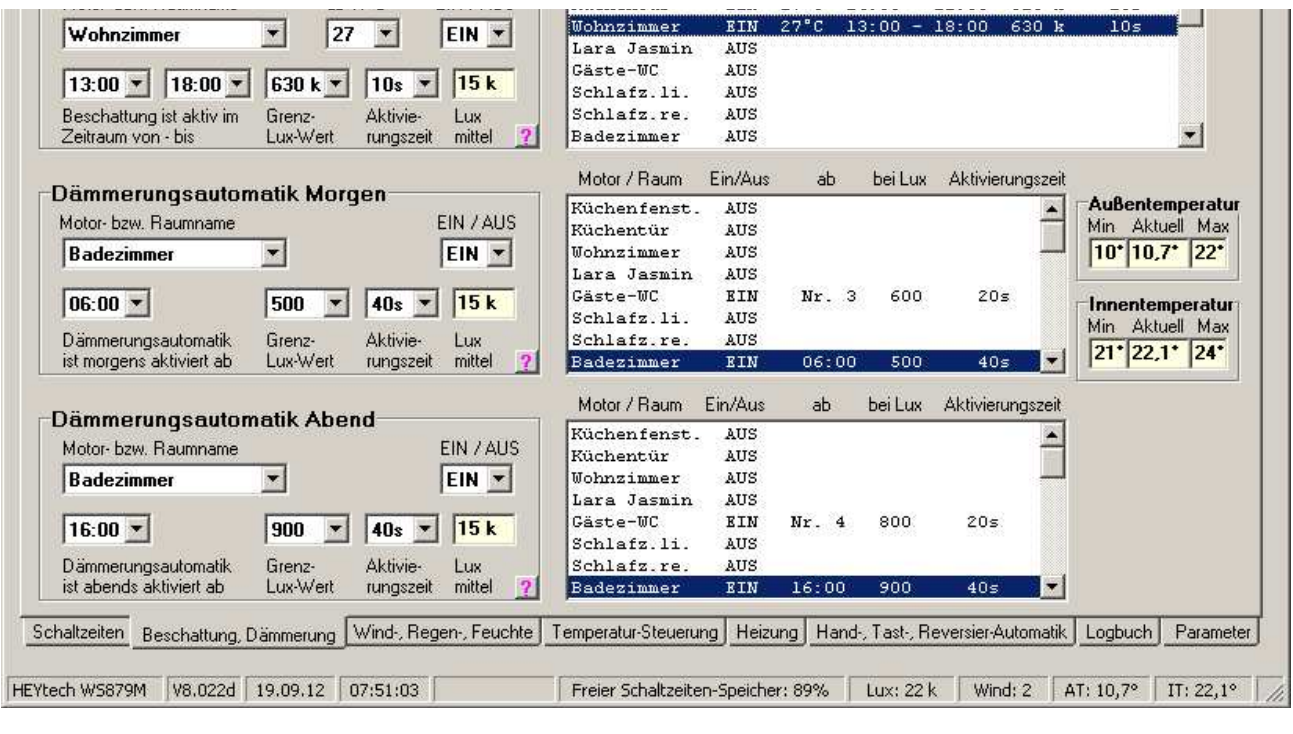

Zu jedem Thema erhalten Sie eine umfangreiche Online-Hilfe: Einfach die magentafarbenen Fragezeichen anklicken. Für die Beschattungsautomatik sieht die Online-Hilfe z.B. folgendermaßen aus:

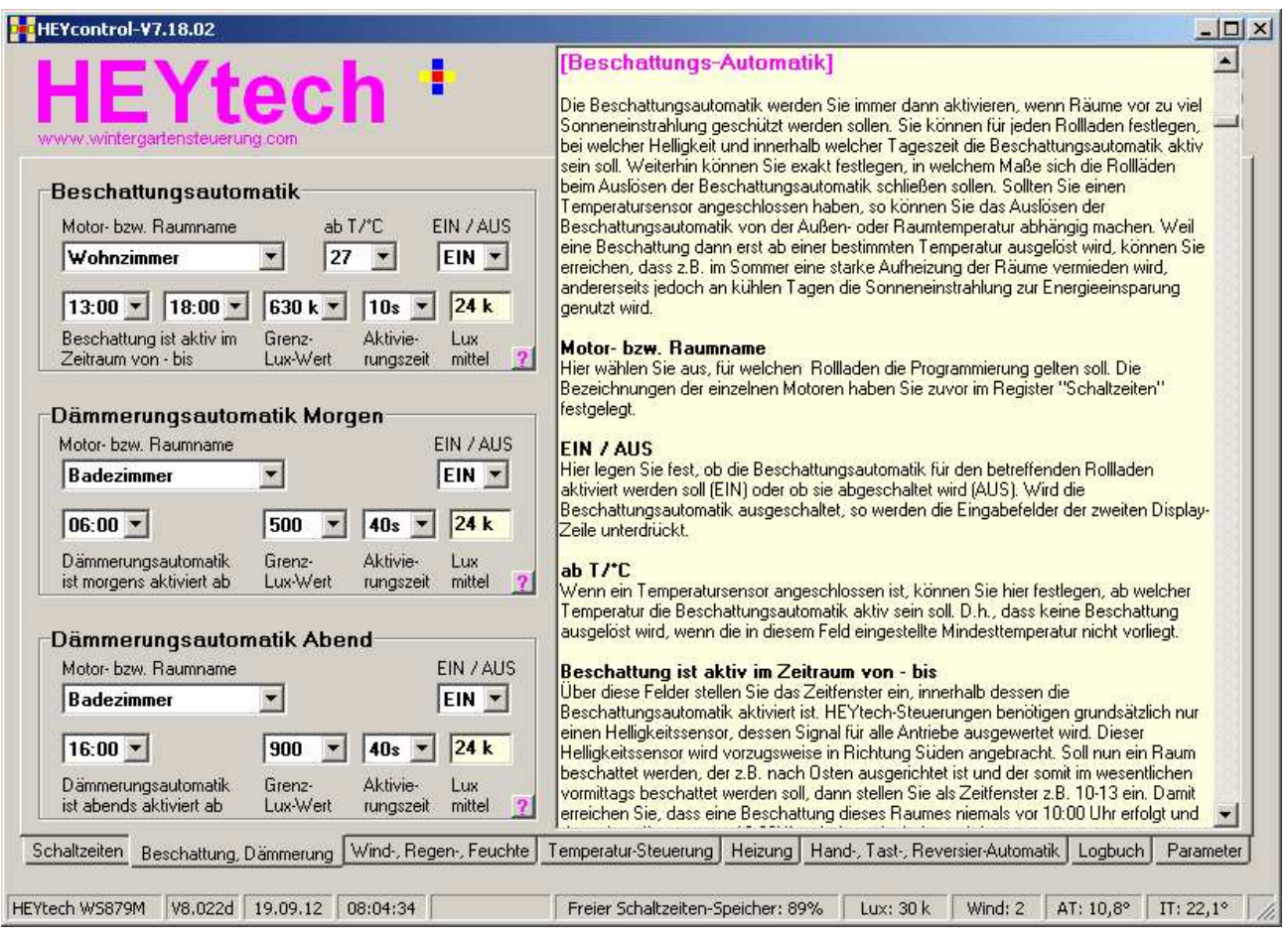

Das folgende Beispiel zeigt die Visualisierung des Wochenprogramms für die Heizungssteuerung:

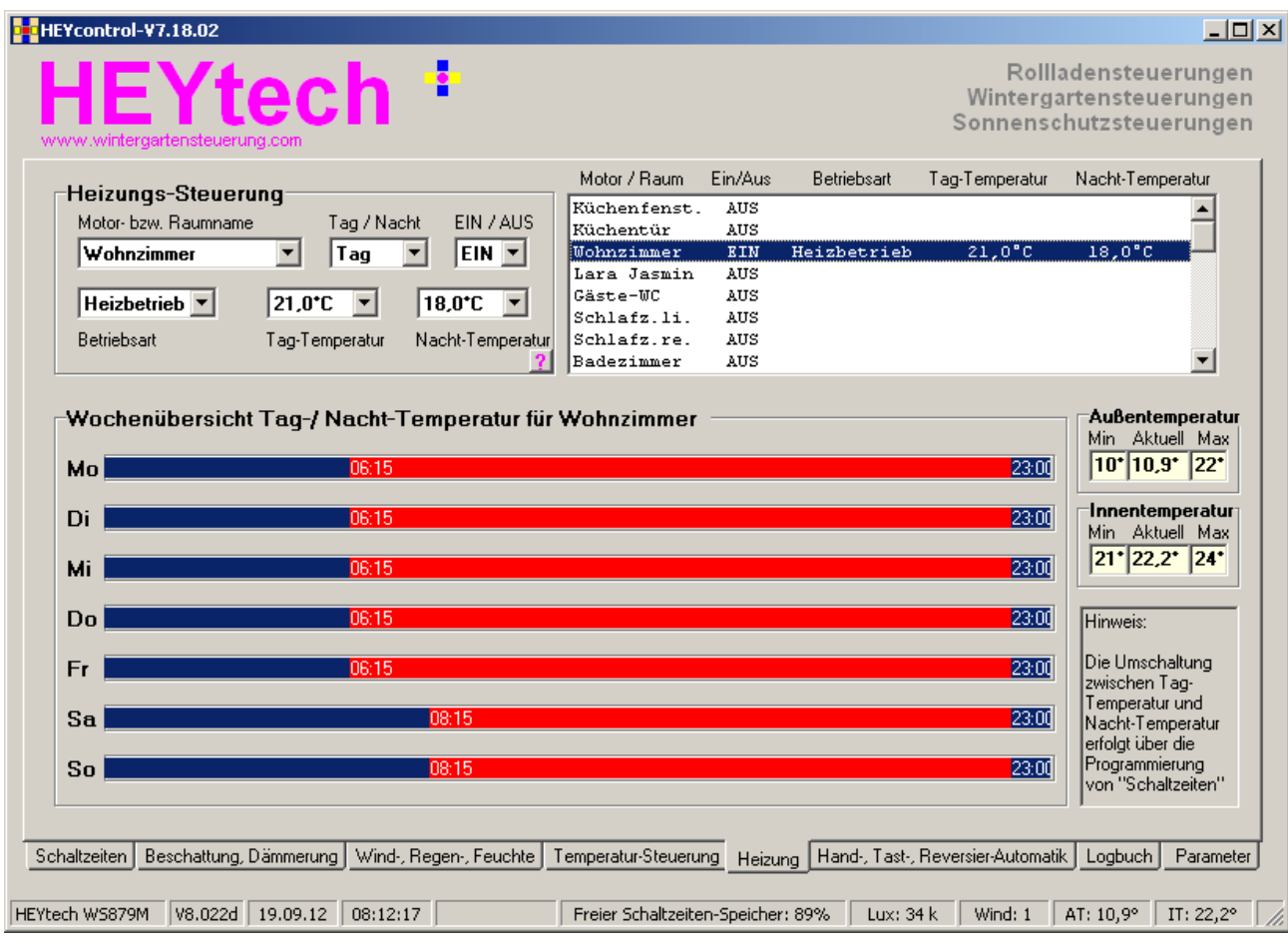

Registerkarte "Hand-, Tast-, Reversier-Automatik" mit folgenden Bereichen:

- Handsteuerung zur manuellen Auslösung der Motoren oder der Motorgruppen

- Tastautomatik: Festlegung der Motor-Laufzeiten bei Auslösung der Tastautomatik
- Reversier-Automatik: Festlegung der Reversierzeiten

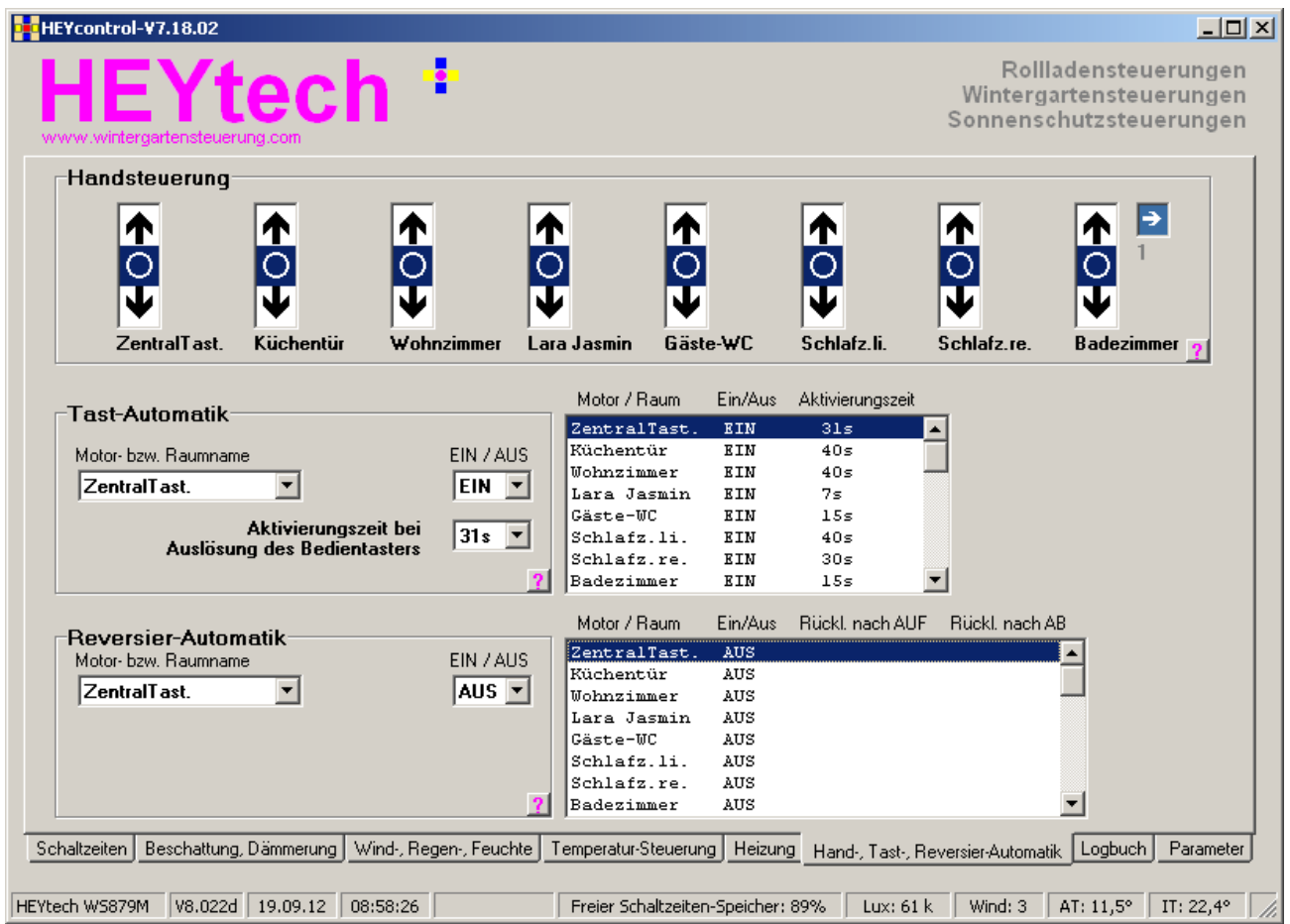

Screen-Shot der Registerkarte "Parameter" mit folgenden Bereichen:

- Alarm-Setup zur Festlegung der Laufrichtungen bei Auslösung des Alarm-Tasters
- Zufalls-Steuerung: Festlegung der Zufalls-Zeitspanne
- Sensor-Typen: Festlegung der Parameter Beschattungshysterese, Offset Außentemperatur und Auslöseverzögerung Wind
- Wintergartensteuerung: Festlegung Offset Innentemperatur und Schalt-Hysterese Heizung
- Laufzeit: Festlegung der Hochfahr-Laufzeitverlängerung
- Gruppen-Zentralsteuerung: Festlegung der an einer Gruppe beteiligten Motoren

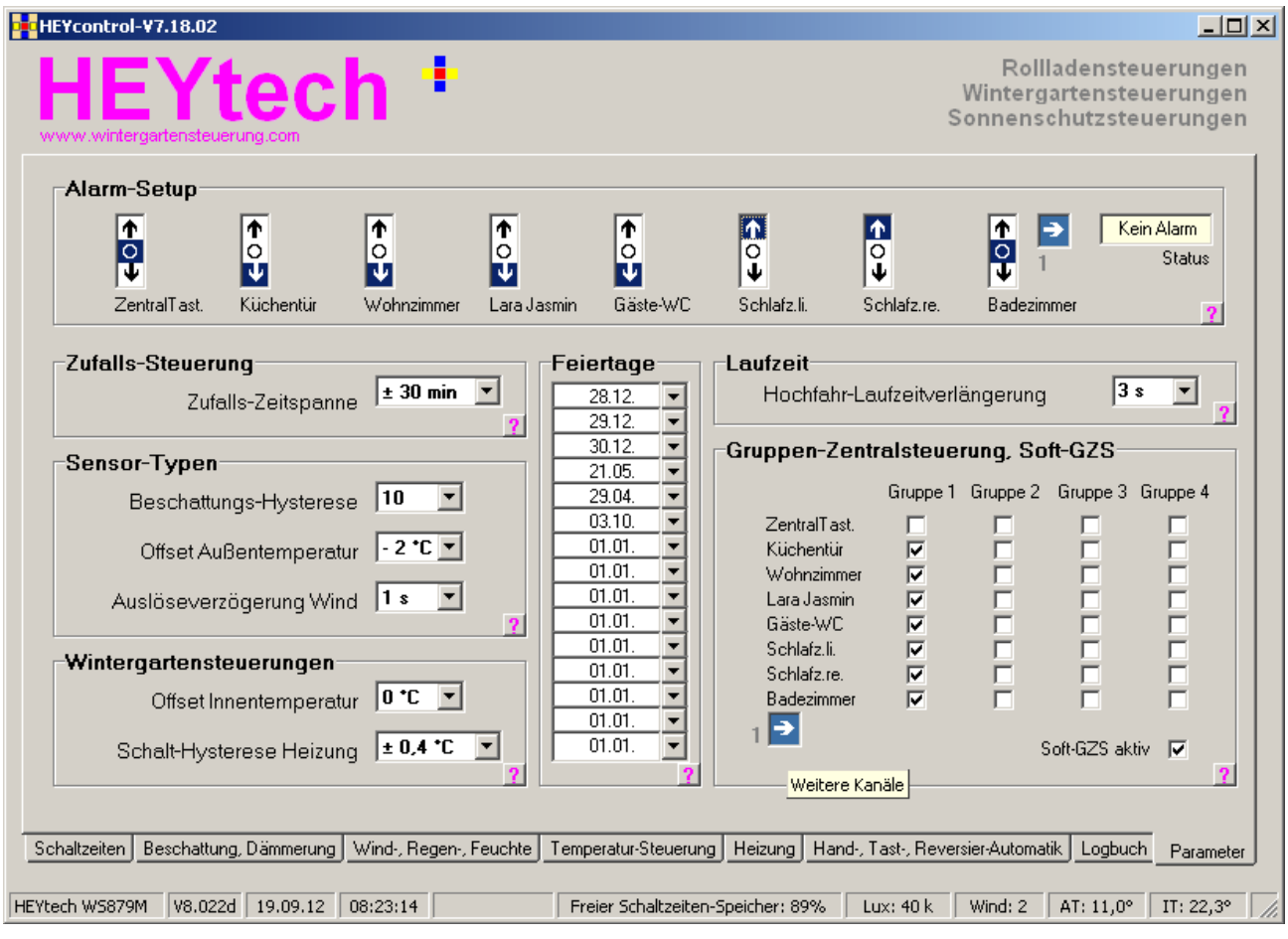

## Zurück

**HEYtech Rolladensteuerungen, Rollladensteuerungen, Wintergartensteuerungen, Jalousiesteuerungen, Zentralsteuerungen, Funksteuerungen, Haussteuerungen, Gebäudeautomatisierung**